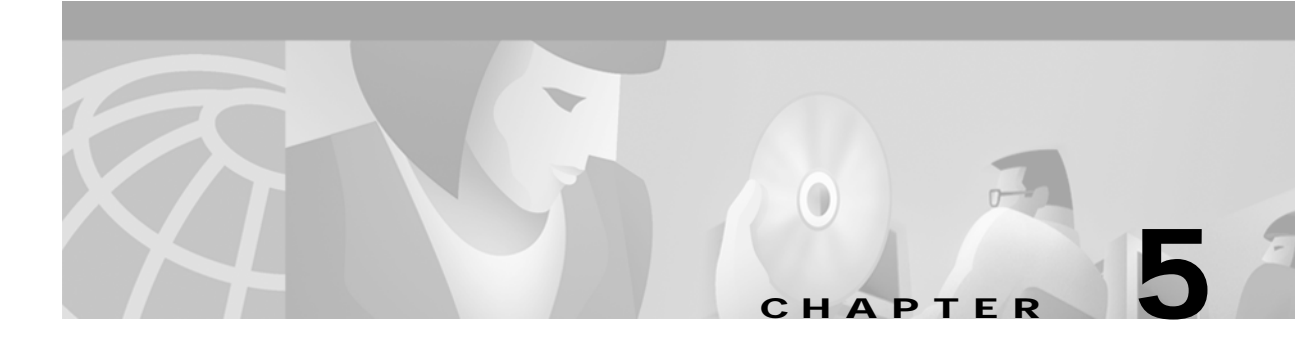

# **Advanced Configuration on Mac OS 9.x**

This chapter describes the advanced configuration options of the Cisco Aironet Wireless Client Utility running on the Mac OS 9.x operating system.

The following topics are covered in this chapter:

- **•** [Using the Client Utility on Mac OS 9.x, page 5-2](#page-1-0)
- **•** [Getting Started, page 5-2](#page-1-1)
- **•** [Loading New Firmware, page 5-5](#page-4-0)
- **•** [Configuring Your Client Adapter, page 5-7](#page-6-0)
- **•** [Turning Your Client Adapter Radio On or Off, page 5-26](#page-25-0)
- **•** [Obtaining System Address and Software Version Information, page 5-27](#page-26-0)

# <span id="page-1-0"></span>**Using the Client Utility on Mac OS 9.x**

This section explains how to use pcm3x0PPC, the Mac OS 9.x client utility, to load new firmware, and to configure your client adapter for use in a wireless enterprise or home network. You can set parameters that prepare the adapter for network use, govern how the adapter transmits or receives data, and controls the adapter's operation within an infrastructure or ad hoc network.

### <span id="page-1-1"></span>**Getting Started**

To open the pcm3x0PPC client utility, follow the steps below.

**Step 1** Double-click the Macintosh hard disk icon on the desktop.

**Step 2** Double-click the **Cisco pcm3x0** folder icon.

 $\begin{picture}(20,5) \put(0,0){\line(1,0){15}} \put(0,0){\line(1,0){15}} \put(0,0){\line(1,0){15}} \put(0,0){\line(1,0){15}} \put(0,0){\line(1,0){15}} \put(0,0){\line(1,0){15}} \put(0,0){\line(1,0){15}} \put(0,0){\line(1,0){15}} \put(0,0){\line(1,0){15}} \put(0,0){\line(1,0){15}} \put(0,0){\line(1,0){15}} \put(0,0){\line(1,0){15}} \put(0,0$ 

**Note** If you selected a location other than the default (the Cisco pcm3x0 Folder) during the installation process, select the folder in which you directed the utility to be installed.

**Step 3** Double-click the **pcm3x0PPC** icon. The computer searches for the client adapter. After the adapter is found, the Basic Properties screen appears (see [Figure 5-1\)](#page-1-2).

<span id="page-1-2"></span>*Figure 5-1 Basic Properties Screen*

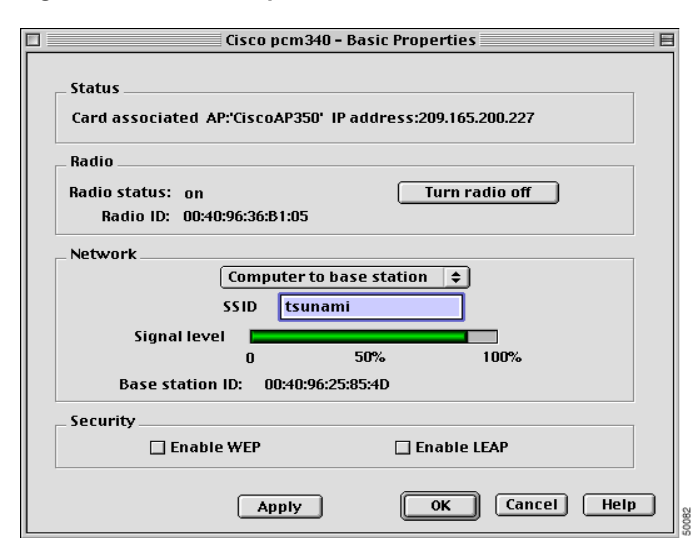

The Basic Properties screen provides useful information about your client adapter, enables you to set a few key configuration parameters initially, and serves as a quick configuration menu for later use. This screen reflects the information and parameters for either an office network or a home network, depending on which one is set in the System Parameters screen (see [Figure 5-6 on page 5-8](#page-7-0)). Office network is the default value.

The Basic Properties screen displays the following information:

- **• Status**—The operational mode of your client adapter. If your client adapter is associated to an access point, the name and IP address of the access point are also displayed, if this information is available.
	- **–** Error retrieving status—Your client adapter experienced a communication error.
	- **–** Card associated—Your client adapter is associated to an access point.
	- **–** Card not associated—Your client adapter is ready and enabled but not associated to an access point.
	- **–** Card not enabled—Your client adapter is ready but not enabled.
	- **–** Card not configured—Your client adapter is not ready and not enabled.
- **• Radio Status**—Indicates whether your client adapter's radio is on or off. You can click the Turn Radio On/Off button to turn the radio on or off.
- **• Radio ID**—The MAC address of your client adapter.
- **• Signal Level**—The strength of your client adapter's radio signal (Range: 0 to 100%).
- **• Base Station ID**—The MAC address of the access point or base station to which your client adapter is associated.

[Table 5-1](#page-2-0) lists and describes the parameters that can be set from the Basic Properties screen. Follow the instructions in the table to initially set or change any parameters.

<span id="page-2-0"></span>

| Parameter                                                                            | <b>Description</b>                                                                                                    |                                                                                                    |  |  |
|--------------------------------------------------------------------------------------|----------------------------------------------------------------------------------------------------|----------------------------------------------------------------------------------------------------|--|--|
| Network                                                                              | Specifies the type of network in which your client adapter is installed.                                                                                                    |                                                                                                    |  |  |
|                                                                                      |                                                                                                    | <b>Default:</b> Computer to Base Station                                                                                                    |  |  |
|                                                                                      | <b>Network Type</b>                                                                                                    | <b>Description</b>                                                                                                    |  |  |
|                                                                                      | Computer to Computer                                                                                                    | Also referred to as ad hoc or peer to peer.<br>Used to set up a small network between two<br>or more devices. For example, an ad hoc<br>network could be set up between computers in<br>a conference room so users can share<br>information in a meeting. |  |  |
|                                                                                      | <b>Computer to Base Station</b>                                                                                                    | Also referred to as infrastructure. Used to set<br>up a connection to a wired Ethernet network<br>(through an access point or base station).                                                                                                    |  |  |
| <b>SSID</b><br>want to access.<br><b>Range:</b> Up to 32 characters (case sensitive) |                                                                                                    | The service set identifier (SSID) identifies the wireless network that you                                                                                                    |  |  |
|                                                                                      | If you leave this parameter blank, your client adapter can associate<br><b>Note</b><br>to any access point on the network that is configured to allow<br>broadcast SSIDs (see the AP Radio Hardware page in the access<br>point Management System). If the access points with which you wish<br>to communicate are not configured to allow broadcast SSIDs, the<br>value of this parameter must match the SSID of the access points.<br>Otherwise, you will not be able to access the network. |                                                                                                    |  |  |

*Table 5-1 Basic Properties Parameters* 

| Parameter   | <b>Description</b>                                                                                                    |  |  |
|-------------|----------------------------------------------------------------------------------------------------|--|--|
| Enable WEP  | Enables or disables Wired Equivalent Privacy (WEP) for your client adapter.                                                                                                    |  |  |
|             | If you want to enable WEP for your client adapter, you must select this<br>$\bullet$<br>check box and create a WEP key. Refer to Chapter 4, "Security<br>Features" for more information on WEP and instructions on setting a<br>WEP key.                        |  |  |
|             | This check box can also be used to disable or enable WEP after it is<br><b>Note</b><br>enabled.                                                                                                    |  |  |
|             | If you enable LEAP for your client adapter, this check box is selected<br>automatically.                                                                                                    |  |  |
|             | <b>Default: Deselected</b>                                                                                                    |  |  |
| Enable LEAP | Enables or disables LEAP (also referred to as EAP - Cisco Wireless) for your<br>client adapter.                                                                                                    |  |  |
|             | If you want to enable LEAP for your client adapter, you must select this<br>check box and set a username and password. Refer to the "LEAP" section on<br>page 4-17 for more information about LEAP and instructions on setting a<br>LEAP username and password. |  |  |
|             | This check box can also be used to disable or enable LEAP after it is<br>Note<br>enabled.                                                                                                    |  |  |
|             | <b>Default:</b> Deselected                                                                                                    |  |  |

*Table 5-1 Basic Properties Parameters (continued)* 

**Step 4** The menu bar (see [Figure 5-2\)](#page-3-0) in the top left-hand corner of the desktop allows you to choose menu options that you can use to configure and diagnose your client adapter.

<span id="page-3-0"></span>*Figure 5-2 Menu Bar*

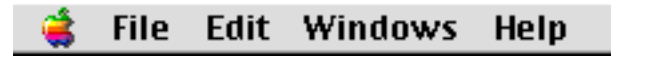

# <span id="page-4-0"></span>**Loading New Firmware**

Your client adapter's firmware is contained in the adapter's Flash memory, which allows it to be easily updated in the future. The current version of your adapter's firmware is provided in the Status screen. See the "Viewing the Current Status of Your Client Adapter" section on page 7-2 for instructions on accessing this screen.

You can find the latest firmware version for your client adapter at the Cisco Software Center web site. Follow the instructions below to obtain and load the new firmware into your client adapter:

**Note** If a power failure occurs while you are loading new firmware, your client adapter can become inoperable. If this occurs, start the procedure again.

**Step 1** To obtain the latest client adapter radio firmware from the Cisco web site, follow these steps:

**a.** Use your web browser to access the Cisco Software Center at the following URL:

<http://www.cisco.com/public/sw-center/sw-wireless.shtml>

- **b.** In the firmware section, click on the link for your client adapter's series, such as Cisco Aironet 350 Series.
- **c.** Click on the latest radio firmware filename for your client adapter, such as PC350v42523.exe.

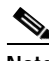

**Note** The firmware image file (\*.exe) is a compressed file. You can use Stuffit Expander to expand (uncompress) this file.

**Note** To support the message integrity check (MIC) feature, you must use firmware version 4.25.23 or later.

- **d.** Read and accept the terms and conditions of the Software License Agreement.
- **e.** Select the Cisco server from which to download the file.
- **f.** Save the file to your hard drive then exit the web browser.
- **Step 2** Locate and use the Stuffit Expander program on your hard drive to expand (uncompress) the radio firmware image file you copied to your hard drive. This creates an image file (filename.img) in the folder where the compressed file is located.
- **Step 3** Make sure the client adapter is installed in your computer and is operational.

**Step 4** Select **Load Firmware** from the Edit pull-down menu (see [Figure 5-3\)](#page-5-0). The Firmware window appears (see [Figure 5-4](#page-5-1)).

<span id="page-5-0"></span>*Figure 5-3 Edit Pull-Down Menu*

| File |             | <b>Edit Windows</b>  | Help |      |  |
|------|-------------|----------------------|------|------|--|
|      | Undo Typing |                      |      | жz   |  |
|      | Cut         |                      |      | $*X$ |  |
|      | Copy        |                      |      | жC   |  |
|      | Paste       |                      |      | жv   |  |
|      | Clear       |                      |      |      |  |
|      |             | Select All           |      | ЖA   |  |
|      |             | WEP Keys             |      | жĸ   |  |
|      |             | LEAP user & password |      | ЖL   |  |
|      |             | Load firmware        |      | ЖF   |  |

<span id="page-5-1"></span>*Figure 5-4 Firmware Window*

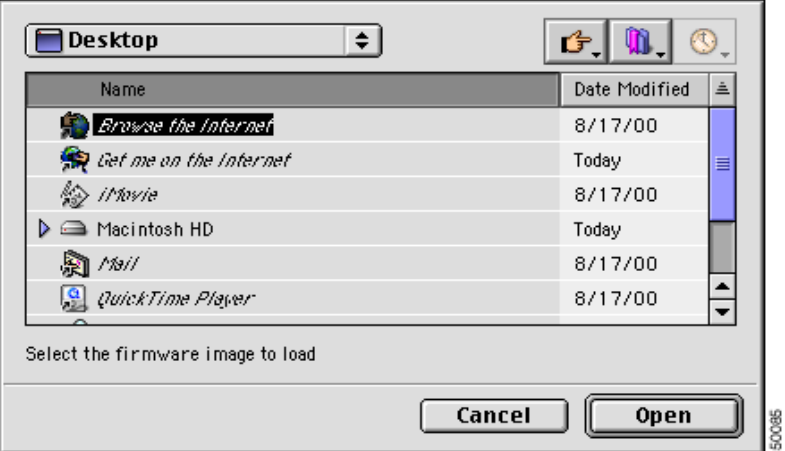

- **Step 5** Under Name, select the location of the new firmware (for example, Macintosh HD).
- **Step 6** Click the new firmware image file (\*.img).
- **Step 7** Click the **Open** button. A dialog box appears indicating the progress of the download. The selected image is loaded into the client adapter's Flash memory.
- **Step 8** When the *Firmware download successful* message appears, click **OK**.

**5-7**

### <span id="page-6-0"></span>**Configuring Your Client Adapter**

The pcm3x0PPC client utility enables you to change the configuration parameters of your client adapter. The adapter's parameters are organized into two main categories depending on your network's configuration:

- **Enterprise parameters**—Use these parameters to configure your client adapter for use in an enterprise network, such as that found in a large organization:
	- **– System parameters**—Prepare the client adapter for use in a wireless network
	- **– RF network parameters**—Control how the client adapter transmits and receives data
	- **– Advanced infrastructure parameters**—Control how the client adapter operates within an infrastructure network
	- **– Advanced ad hoc parameters**—Control how the client adapter operates within an ad hoc (peer-to-peer) network
- **• Home networking parameters**—Use these parameters to prepare your client adapter to operate in a home network.

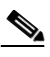

**Note** Despite their name, the home networking parameters are not limited to use in a home network. For instance, these parameters, which are confined to one screen, provide a convenient way to minimally configure the client adapter.

[Table 5-2](#page-6-1) enables you to quickly locate the instructions for modifying the client adapter's parameters.

| <b>Parameter Category</b> | Page Number |
|---------------------------|-------------|
| Enterprise                | $5 - 8$     |
| System                    | $5 - 8$     |
| RF network                | $5 - 12$    |
| Advanced infrastructure   | $5 - 16$    |
| Advanced ad hoc           | $5-19$      |
| Home networking           | $5-22$      |

<span id="page-6-1"></span>*Table 5-2 Locating Configuration Instructions*

### <span id="page-7-1"></span>**Setting Enterprise Parameters**

The parameters in this section can be used to configure your client adapter for use in an enterprise network. If you are planning to use your client adapter in a home network, go to the ["Setting Home](#page-21-0)  [Networking Parameters" section on page 5-22](#page-21-0).

#### <span id="page-7-2"></span>**Setting System Parameters**

The System Parameters screen (see [Figure 5-6\)](#page-7-0) enables you to set parameters that prepare the client adapter for use in a wireless network. To access this screen, select **Edit Properties** from the File pull-down menu (see [Figure 5-5](#page-7-3)) and click the **System Parameters** tab.

**Note** The Basic Properties screen and the Edit Properties screen cannot be open at the same time. Use the **Close** option from the File menu (see [Figure 5-5\)](#page-7-3) or click the square **Close** button in the top left-hand corner to close the screen.

<span id="page-7-3"></span>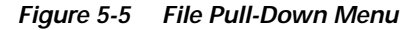

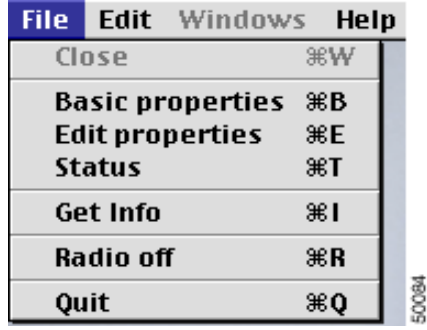

<span id="page-7-0"></span>*Figure 5-6 System Parameters Screen*

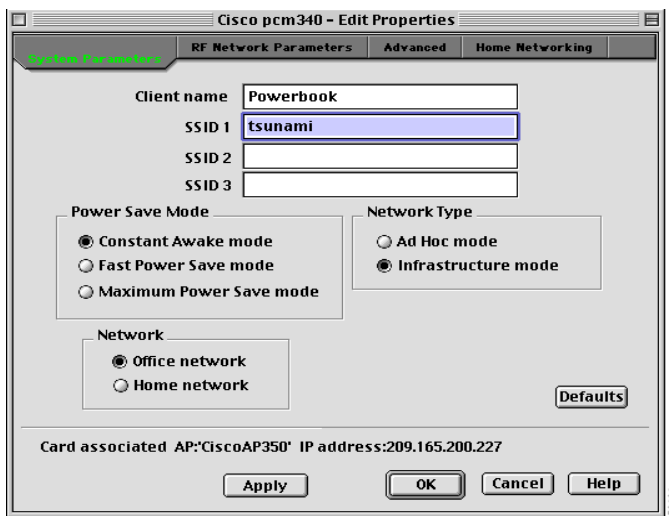

[Table 5-3](#page-8-0) lists and describes the client adapter's system parameters. Follow the instructions in the table to initially set or change any parameters.

<span id="page-8-0"></span>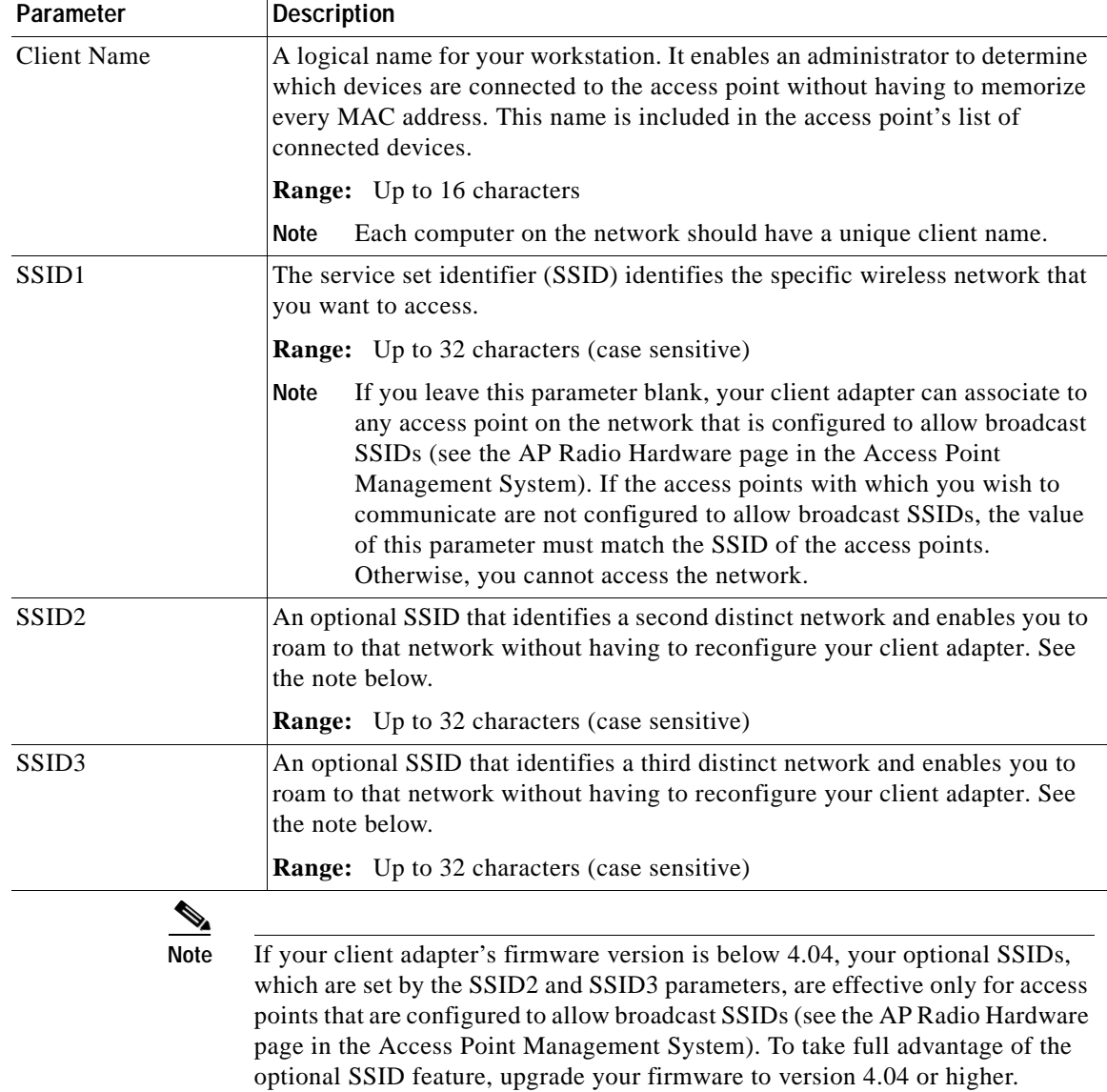

#### *Table 5-3 System Parameters*

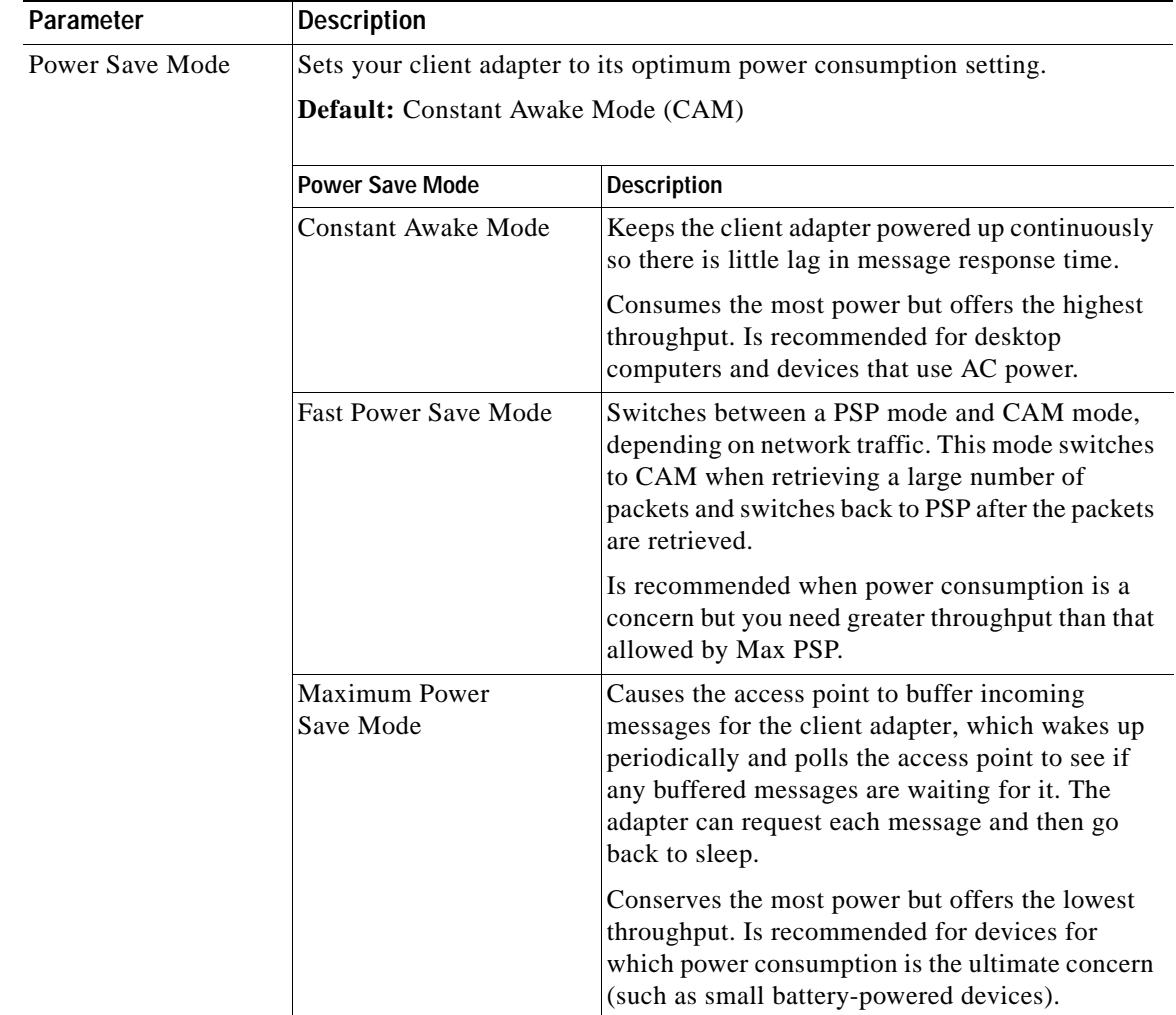

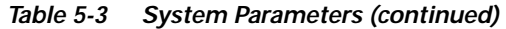

П

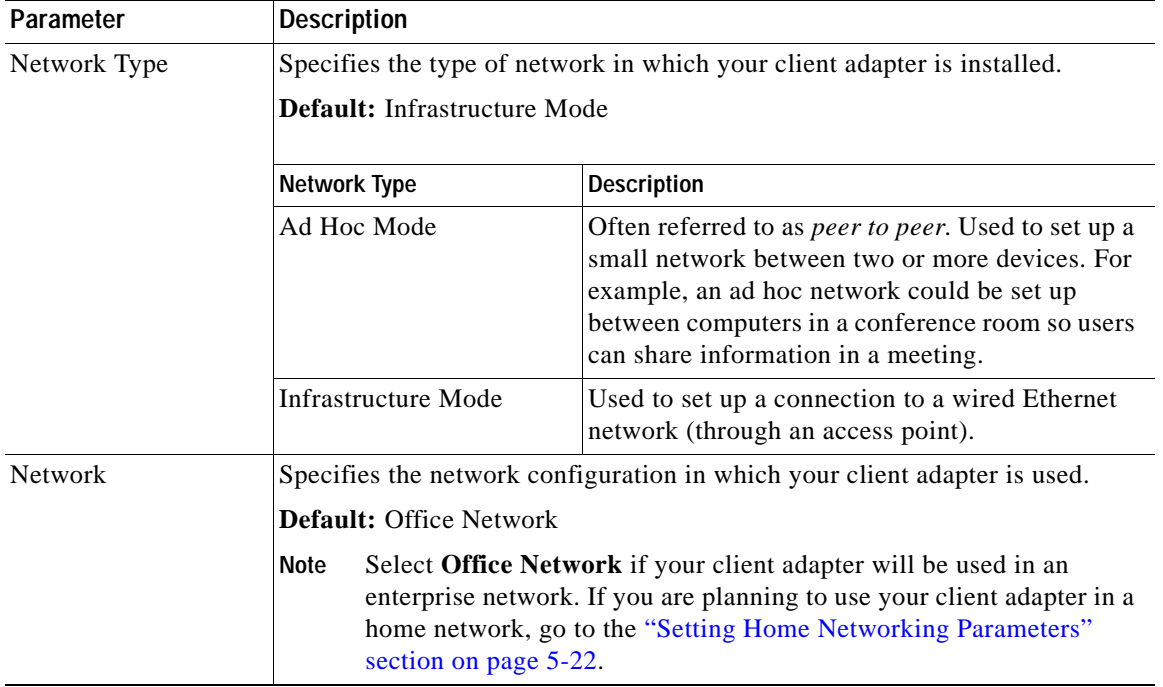

#### *Table 5-3 System Parameters (continued)*

Click **Apply** at the bottom of the System Parameters screen to save any changes you have made.

### <span id="page-11-0"></span>**Setting RF Network Parameters**

The RF Network Parameters screen (see [Figure 5-7](#page-11-1)) enables you to set parameters that control how and when the client adapter transmits and receives data. To access this screen, select **Edit Properties** from the File pull-down menu (see [Figure 5-5 on page 5-8\)](#page-7-3) and click the **RF Network Parameters** tab.

<span id="page-11-1"></span>*Figure 5-7 RF Network Parameters Screen*

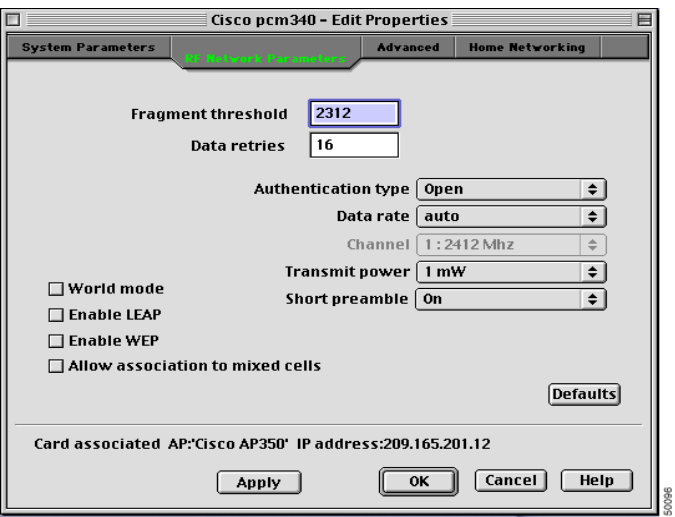

[Table 5-4](#page-11-2) lists and describes the client adapter's RF network parameters. Follow the instructions in the table to initially set or change any parameters.

<span id="page-11-2"></span>*Table 5-4 RF Network Parameters*

| Parameter                 | <b>Description</b>                                                                                                    |  |  |
|---------------------------|----------------------------------------------------------------------------------------------------|--|--|
| <b>Fragment Threshold</b> | Defines the threshold above which an RF data packet is split up or<br>fragmented. If one of those fragmented packets experiences interference<br>during transmission, only that specific packet would need to be resent.                                               |  |  |
|                           | Throughput is generally lower for fragmented packets because the fixed<br>packet overhead consumes a higher portion of the RF bandwidth.                                                                                                    |  |  |
|                           | <b>Range:</b> 256 to 2312                                                                                                    |  |  |
|                           | <b>Default: 2312</b>                                                                                                    |  |  |
| Data Retries              | Defines the number of times a packet is resent if the initial transmission is<br>unsuccessful.                                                                                                    |  |  |
|                           | Range:<br>1 to 128                                                                                                    |  |  |
|                           | Default: 16                                                                                                    |  |  |
|                           | If your network protocol performs its own retries, set this to a<br><b>Note</b><br>smaller value than the default. This way notification of a "bad"<br>packet will be sent up the protocol stack quickly so the application<br>can retransmit the packet if necessary. |  |  |

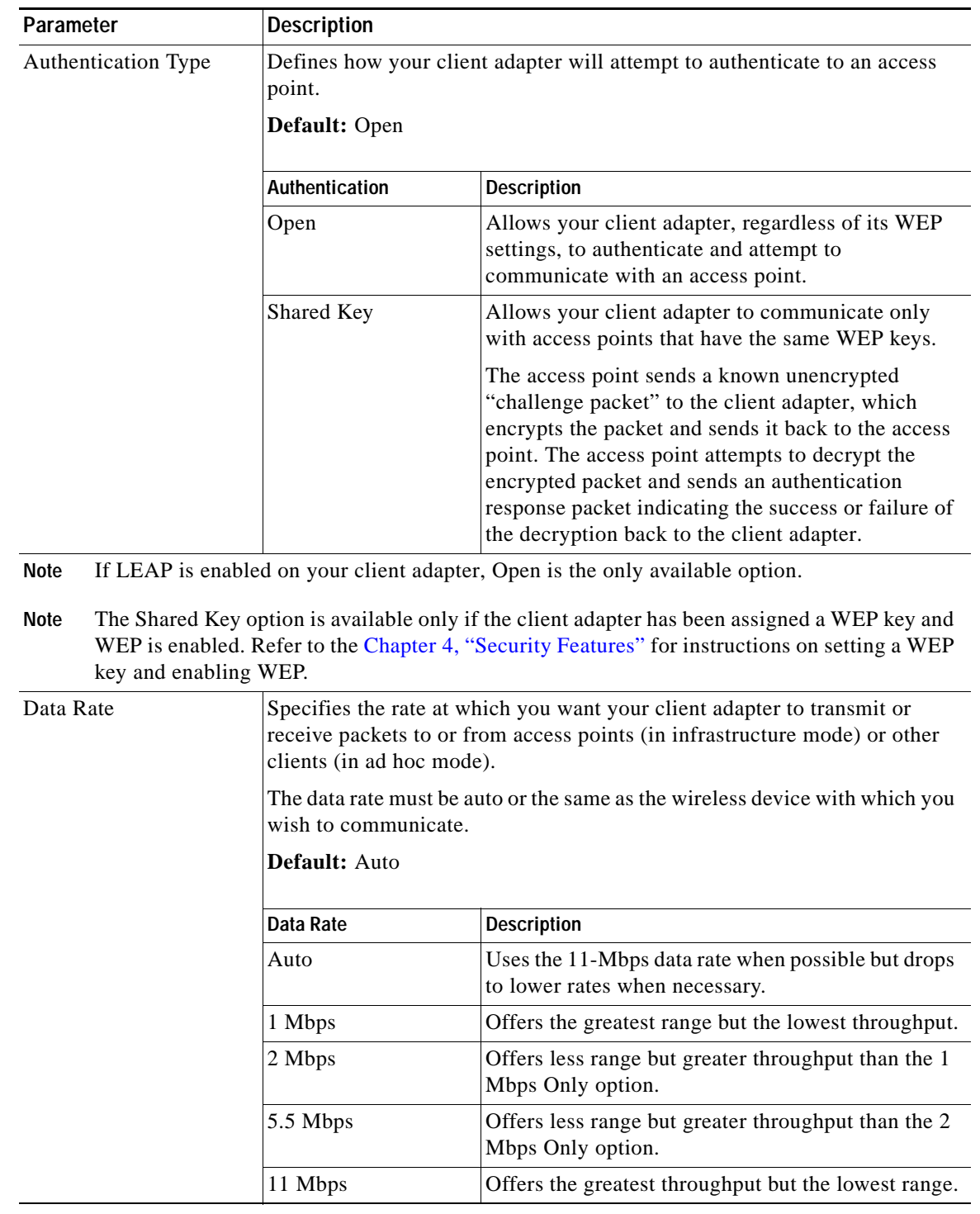

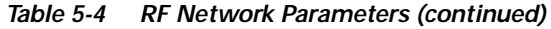

| Parameter             | <b>Description</b>                                                                                                    |                                                                                                    |  |  |
|-----------------------|----------------------------------------------------------------------------------------------------|----------------------------------------------------------------------------------------------------|--|--|
| Channel               |                                                                                                    | Specifies which frequency your client adapter uses as the channel for<br>communications. These channels conform to the IEEE 802.11 Standard for<br>your regulatory domain.                                                                                                    |  |  |
|                       | access point.                                                                                                    | In infrastructure mode, this parameter is set automatically and cannot<br>be changed. The client adapter listens to the entire spectrum, selects the<br>best access point to associate to, and uses the same frequency as that                                                                                                    |  |  |
|                       |                                                                                                    | • In ad hoc mode, the channel of the client adapter must be set to match<br>the channel used by the other clients with which you wish to<br>communicate.                                                                                                    |  |  |
|                       |                                                                                                    | Range: Dependent on regulatory domain<br>Example: 1 to 11 (2412 to 2462 MHz) in North America                                                                                                    |  |  |
|                       | <b>Note</b>                                                                                                    | Refer to Appendix A for a list of channel identifiers, channel center<br>frequencies, and regulatory domains for each channel.                                                                                                    |  |  |
| <b>Transmit Power</b> | Defines the level at which your client adapter transmits power. This value<br>must not be higher than that allowed by your country's regulatory agency<br>(FCC in the U.S., DOC in Canada, ETSI in Europe, MKK in Japan, etc.).<br>When World Mode is enabled, only the transmit power levels supported by<br>the country of operation's regulatory agency are available. |                                                                                                    |  |  |
|                       |                                                                                                    | <b>Range:</b> 1, 5, 15, 20, 30, 50, or 100 mW (30 mW is the maximum power<br>level supported by 340 series client adapters)                                                                                                    |  |  |
|                       |                                                                                                    | <b>Default:</b> The minimum level allowed by your country's regulatory agency                                                                                                    |  |  |
|                       | 15 mW is supported by 340 series client adapters only, and 20 mW<br><b>Note</b><br>is supported by 350 series client adapters only.                                                                                                    |                                                                                                    |  |  |
|                       | <b>Note</b><br>Reducing the transmit power level conserves battery power but<br>decreases radio range.                                                                                                    |                                                                                                    |  |  |
| <b>Short Preamble</b> |                                                                                                    | Specifies if your client adapter uses short radio headers. However, the<br>adapter can use short radio headers only if the access point is also<br>configured to support them. Short radio headers improve throughput<br>performance; long radio headers ensure compatibility with clients and<br>access points that do not support short radio headers. |  |  |
|                       | Default: On                                                                                                    |                                                                                                    |  |  |
|                       | <b>Short Preamble</b>                                                                                                    | <b>Description</b>                                                                                                    |  |  |
|                       | Off                                                                                                    | Prevents short radio headers from being used during<br>transmissions                                                                                                    |  |  |
|                       | On                                                                                                    | Allows short radio headers to be used during<br>transmissions                                                                                                    |  |  |

*Table 5-4 RF Network Parameters (continued)*

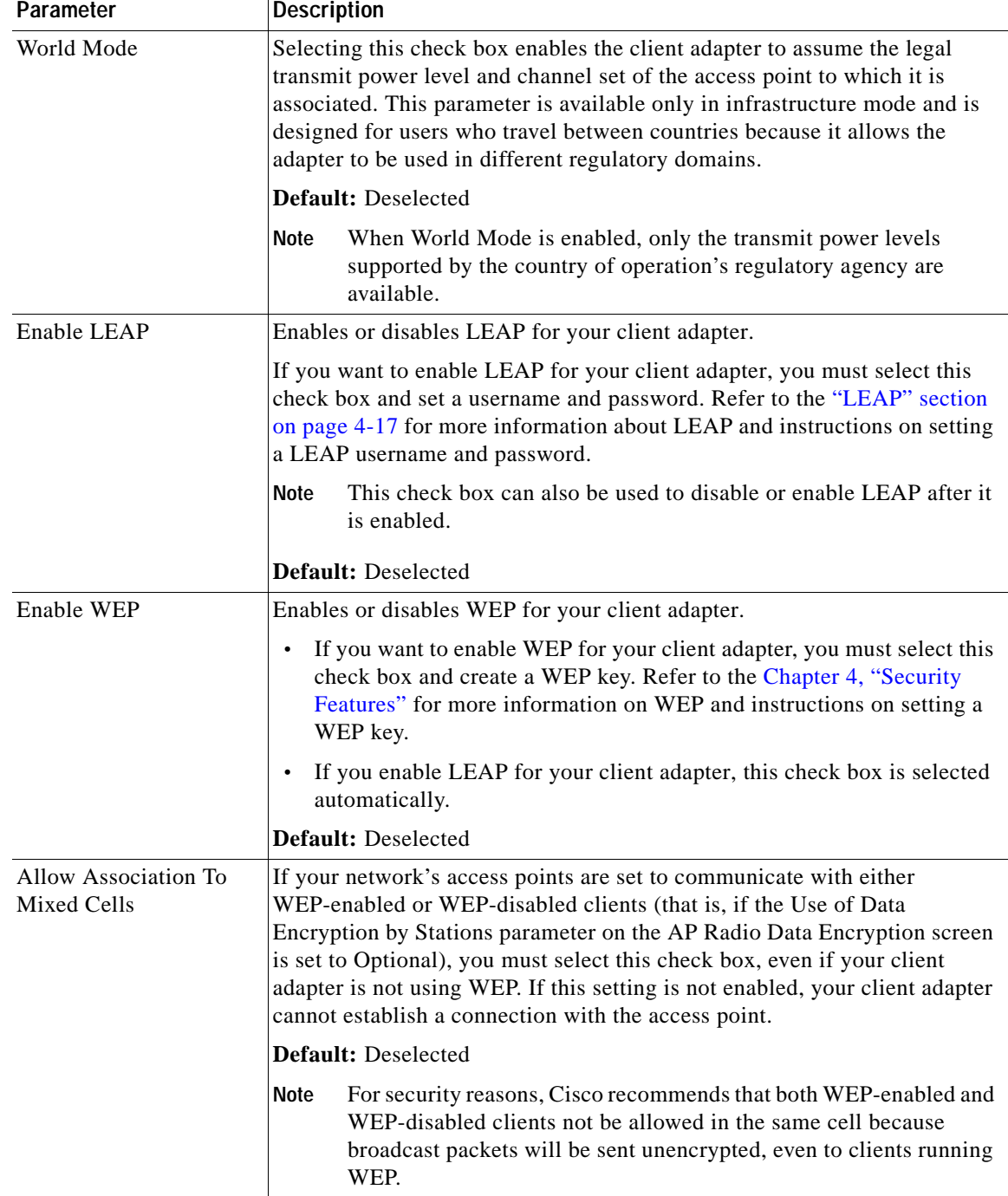

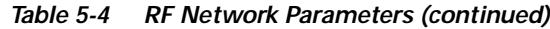

Click **Apply** at the bottom of the RF Network Parameters screen to save any changes you have made.

 $\mathcal{L}_{\rm{max}}$ 

### <span id="page-15-0"></span>**Setting Advanced Infrastructure Parameters**

**Note** You can set advanced infrastructure parameters only if your client adapter has been set to operate in an infrastructure network. See the Network Type parameter in the ["Setting System Parameters" section on](#page-7-2)  [page 5-8.](#page-7-2)

The Advanced screen (see [Figure 5-8\)](#page-15-1) allows you to set parameters that control how the client adapter operates within an infrastructure network. To access this screen, select **Edit Properties** from the File pull-down menu (see [Figure 5-5 on page 5-8](#page-7-3)) and click the **Advanced** tab.

<span id="page-15-1"></span>*Figure 5-8 Advanced Screen*

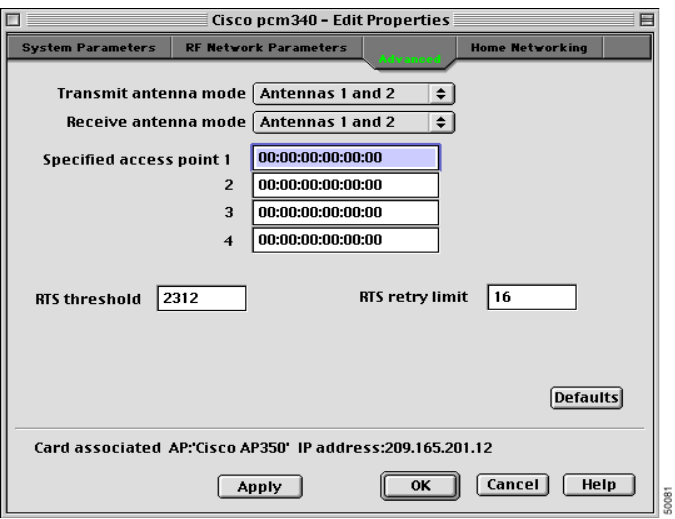

[Table 5-5](#page-16-0) lists and describes the client adapter's advanced infrastructure parameters. Follow the instructions in the table to initially set or change any parameters.

<span id="page-16-0"></span>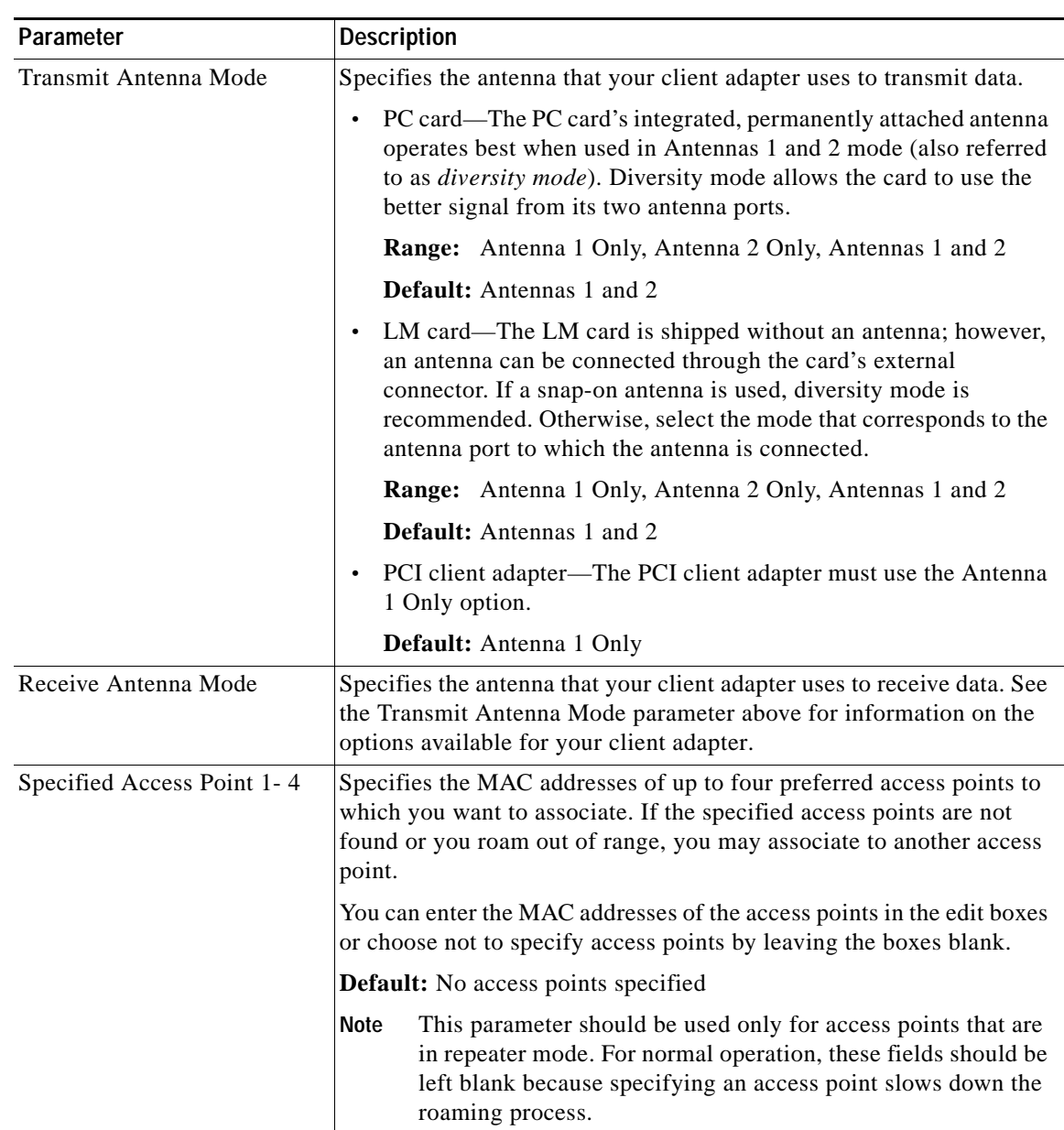

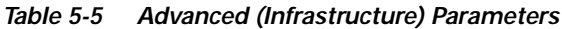

| Parameter       | <b>Description</b>                                                                                                    |  |
|-----------------|----------------------------------------------------------------------------------------------------|--|
| RTS Threshold   | Specifies the size of the data packet that the low-level RF protocol<br>issues to a request-to-send (RTS) packet.                                                                                                    |  |
|                 | Setting this parameter to a small value causes RTS packets to be sent<br>more often. When this occurs, more of the available bandwidth is<br>consumed and the throughput of other network packets is reduced, but<br>the system is able to recover faster from interference or collisions,<br>which may be caused from a high multipath environment characterized<br>by obstructions or metallic surfaces. |  |
|                 | Range: 0 to 2312                                                                                                    |  |
|                 | Default: 2312                                                                                                    |  |
|                 | Refer to the IEEE 802.11 Standard for more information on the<br><b>Note</b><br>RTS/CTS mechanism.                                                                                                    |  |
| RTS Retry Limit | Specifies the number of times the client adapter resends a<br>request-to-send (RTS) packet if it does not receive a clear-to-send<br>(CTS) packet from the previously sent RTS packet. You can type a<br>number in the edit box to change this value.                                                                                                    |  |
|                 | Setting this parameter to a large value decreases the available<br>bandwidth whenever interference is encountered but makes the system<br>more immune to interference and collisions, which may be caused<br>from a high multipath environment characterized by obstructions or<br>metallic surfaces.                                                                                                    |  |
|                 | Range: 1 to 128                                                                                                    |  |
|                 | Default: 16                                                                                                    |  |
|                 | Refer to the IEEE 802.11 Standard for more information on the<br><b>Note</b><br>RTS/CTS mechanism.                                                                                                    |  |

*Table 5-5 Advanced (Infrastructure) Parameters (continued)*

Click **Apply** at the bottom of the Advanced screen to save any changes you have made.

#### <span id="page-18-0"></span>**Setting Advanced Ad Hoc Parameters**

**Note** You can set advanced ad hoc parameters only if your client adapter has been set to operate in an ad hoc network. See the Network Type parameter in the ["Setting System Parameters" section on page 5-8.](#page-7-2)

The Advanced screen (see [Figure 5-9\)](#page-18-1) enables you to set parameters that control how the client adapter operates within an ad hoc network. To access this screen, select **Edit Properties** from the File pull-down menu (see [Figure 5-5 on page 5-8](#page-7-3)) and click the **Advanced** tab.

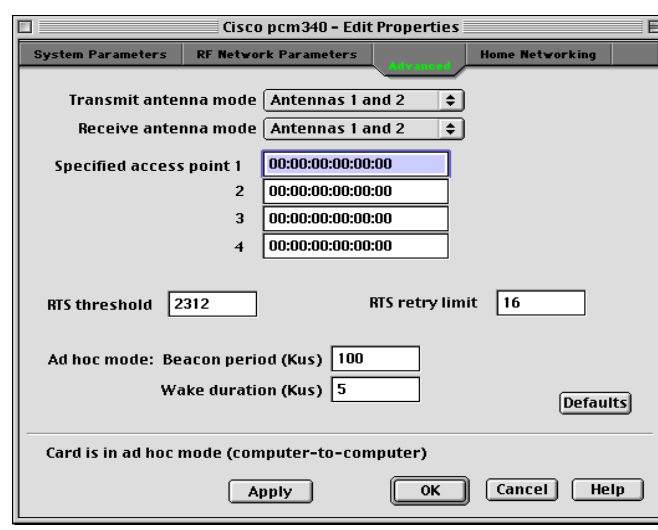

<span id="page-18-1"></span>*Figure 5-9 Advanced Screen*

[Table 5-6](#page-19-0) lists and describes the client adapter's advanced ad hoc parameters. Follow the instructions in the table to initially set or change any parameters.

<span id="page-19-0"></span>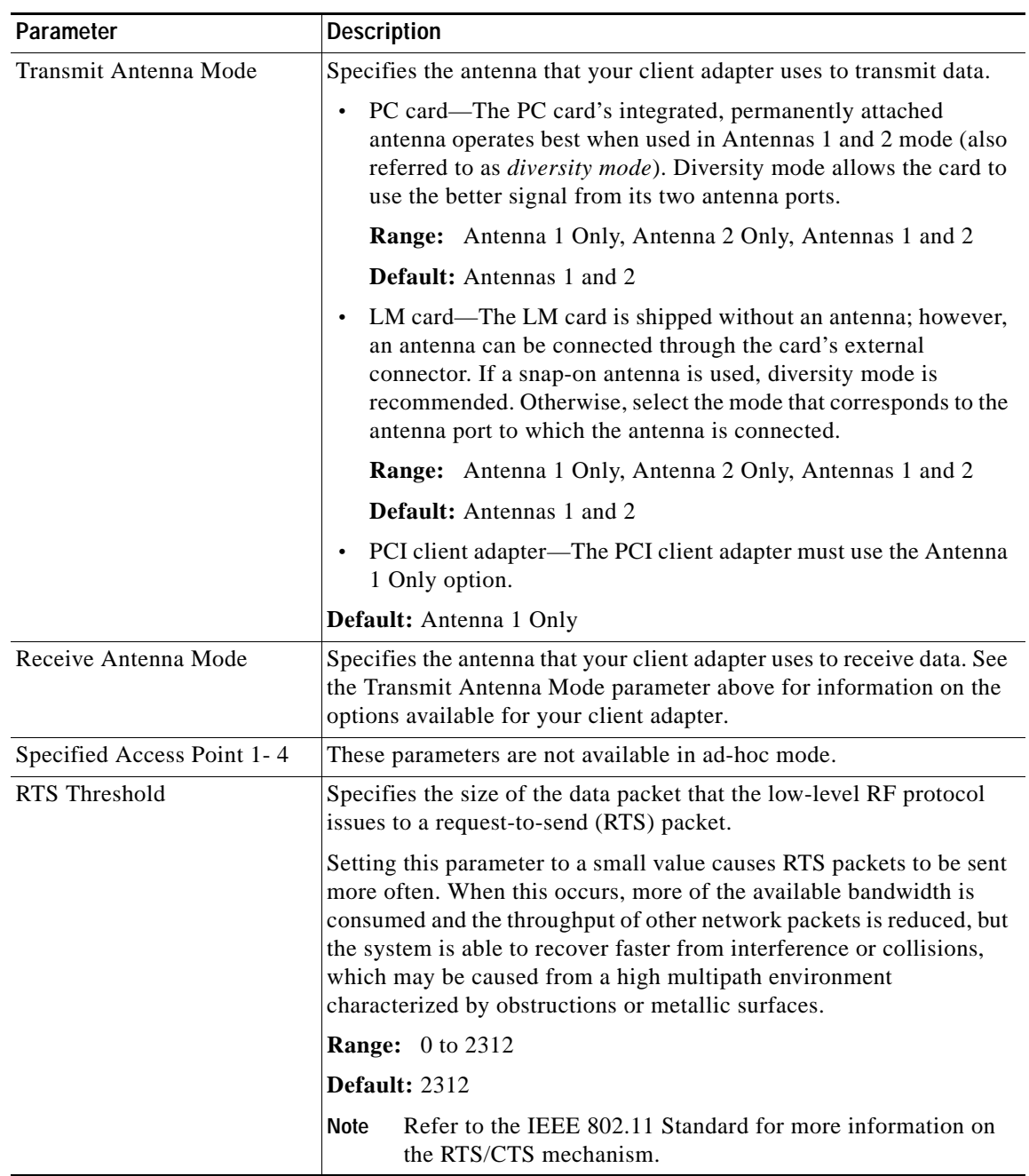

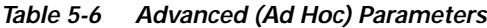

П

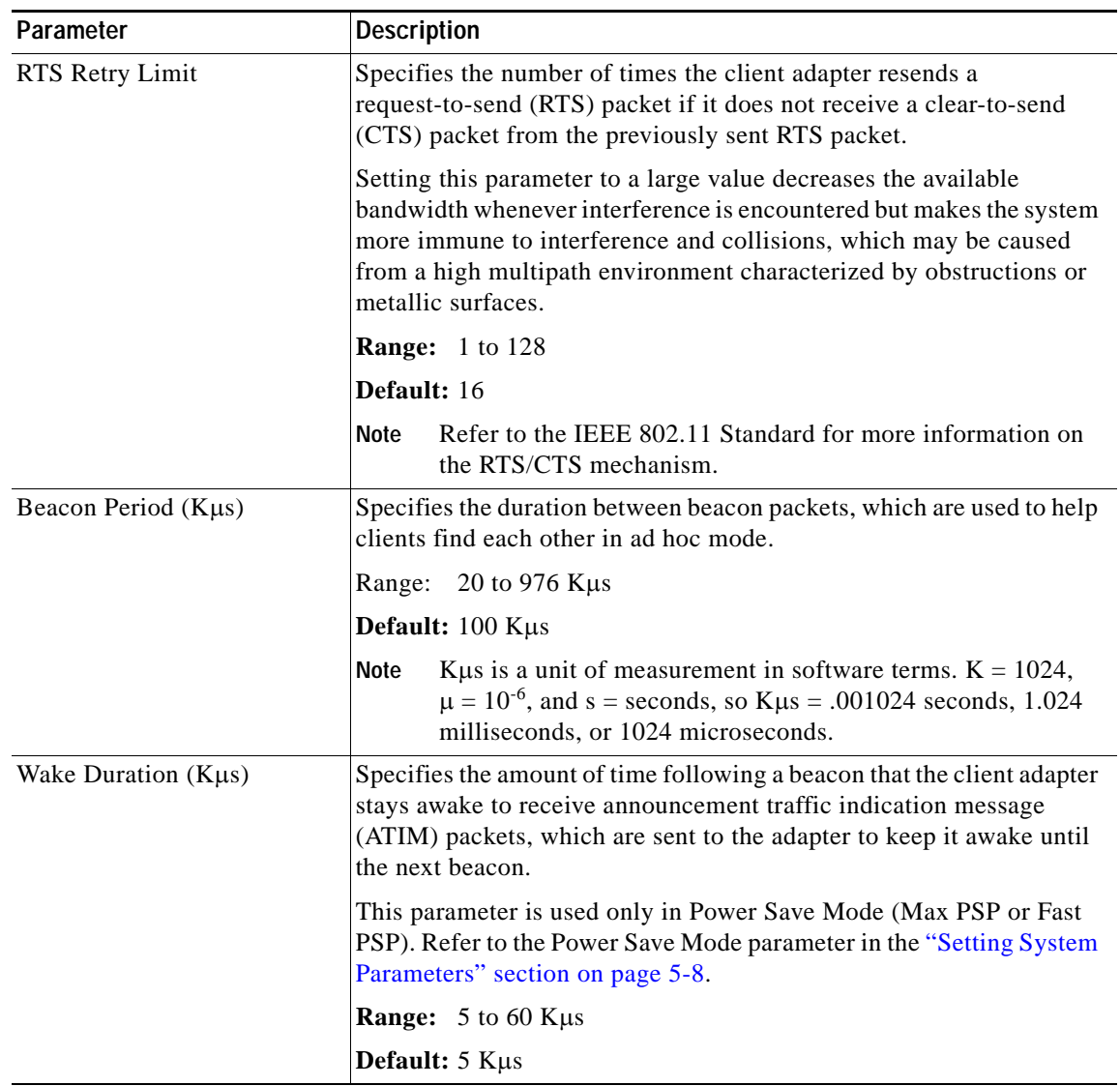

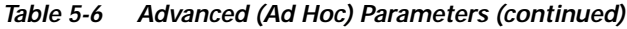

Click **Apply** at the bottom of the Advanced screen to save any changes you have made.

### <span id="page-21-0"></span>**Setting Home Networking Parameters**

The parameters in this section can be used to configure your client adapter for use in a home (non-enterprise) network. If you are planning to use your client adapter in an enterprise network, go to the ["Setting Enterprise Parameters" section on page 5-8](#page-7-1).

The Home Networking screen (see [Figure 5-10\)](#page-21-1) enables you to set parameters that prepare the client adapter to operate in a home network. To access this screen, select **Edit Properties** from the File pull-down menu (see [Figure 5-5 on page 5-8](#page-7-3)) and click the **Home Networking** tab.

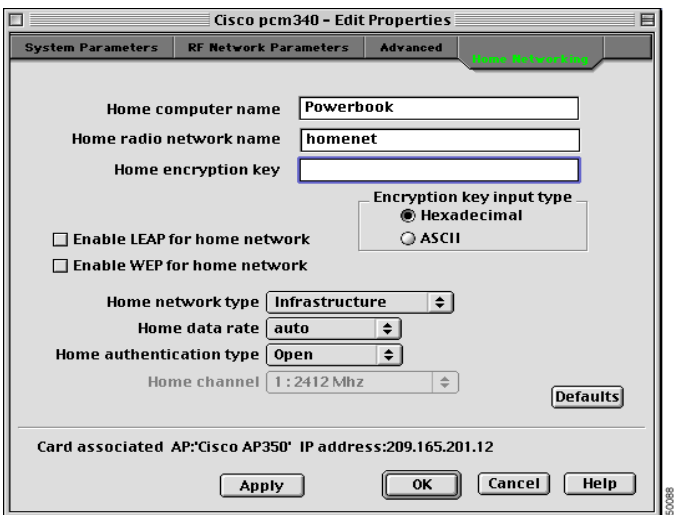

<span id="page-21-1"></span>*Figure 5-10 Home Networking Screen*

[Table 5-7](#page-21-2) lists and describes the client adapter's home networking parameters. Follow the instructions in the table to initially set or change any parameters.

<span id="page-21-2"></span>*Table 5-7 Home Networking Parameters*

| Parameter                  | <b>Description</b>                                                                                                    |  |  |  |
|----------------------------|----------------------------------------------------------------------------------------------------|--|--|--|
| Home Computer Name         | The client name for the home network. It is a logical name for your<br>workstation. It allows you to determine which devices are connected to the<br>base station (the home equivalent of an access point) without having to<br>memorize every MAC address. This name is included in the base station's<br>list of connected devices. |  |  |  |
|                            | <b>Range:</b> Up to 16 characters                                                                                                    |  |  |  |
|                            | Each computer on the home network must have a unique computer<br>Note<br>name.                                                                                                    |  |  |  |
| Home Radio Network<br>Name | The service set identifier (SSID) for the home network. It allows you to<br>access the home network.                                                                                                    |  |  |  |
|                            | <b>Range:</b> Up to 32 characters (case sensitive)                                                                                                    |  |  |  |
|                            | Only one SSID can be set in a home network, and each device on<br>Note<br>the network must use the same SSID.                                                                                                    |  |  |  |

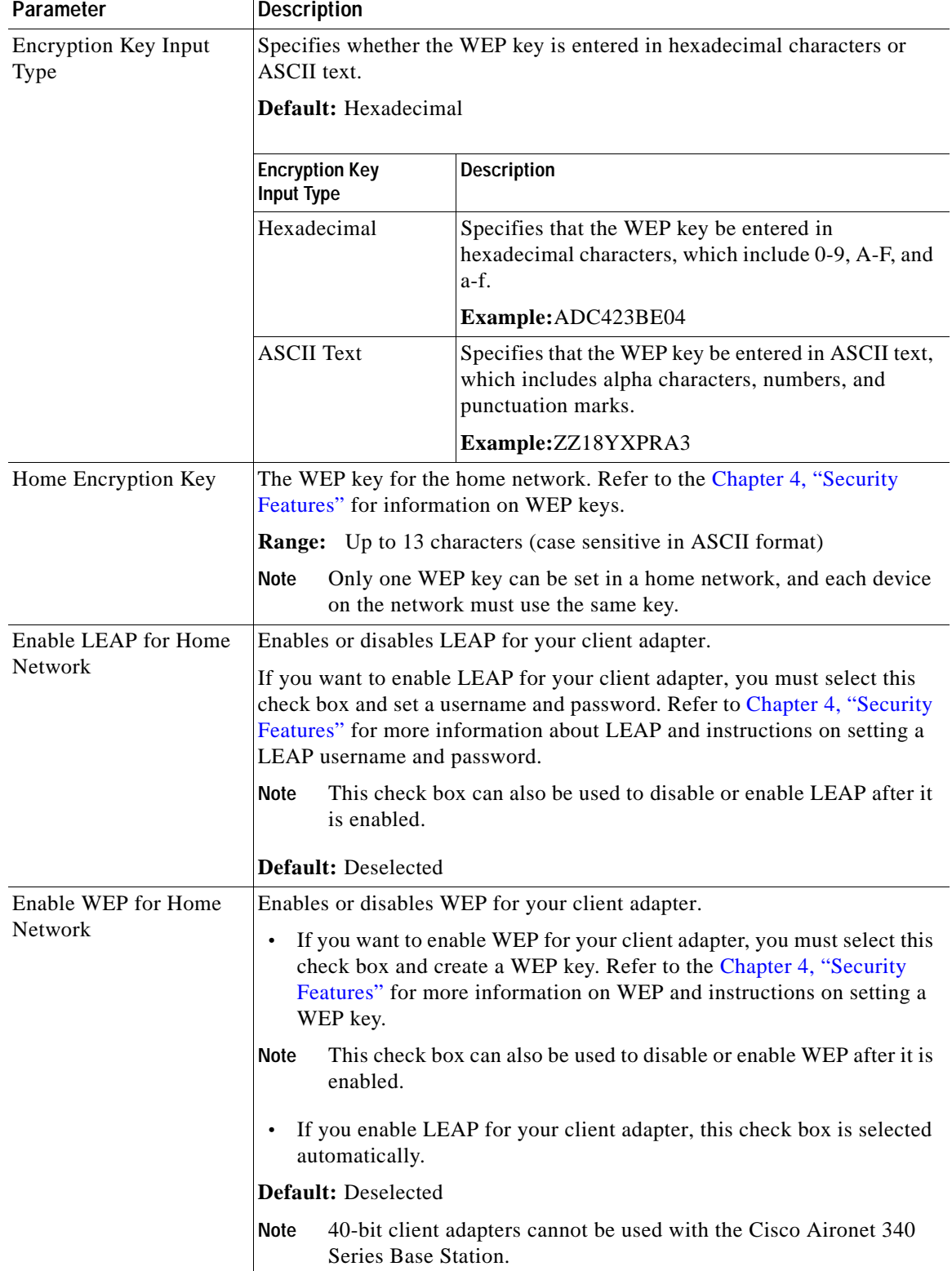

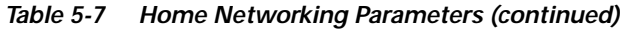

| Parameter         | <b>Description</b>                                                                                                    |                                                                                                    |  |  |
|-------------------|----------------------------------------------------------------------------------------------------|----------------------------------------------------------------------------------------------------|--|--|
| Home Network Type | Specifies the type of network in which your client adapter is installed.                                                                 |                                                                                                    |  |  |
|                   | Default: Infrastructure                                                                                                    |                                                                                                    |  |  |
|                   | <b>Home Network Type</b>                                                                                                    | <b>Description</b>                                                                                                    |  |  |
|                   | Ad Hoc                                                                                                    | Also referred to as <i>peer to peer</i> . Used to set up a<br>small network between two or more devices. For<br>example, a network without a base station could be<br>set up between computers in a room so information<br>can be shared. |  |  |
|                   | Infrastructure                                                                                                    | Used to set up a connection to a wired Ethernet<br>network (through a base station).                                                                                                    |  |  |
| Home Data Rate    | Specifies the rate at which you want your client adapter to transmit or<br>receive packets to or from other devices on the home network. |                                                                                                    |  |  |
|                   | The data rate must be auto or the same as the wireless device with which<br>you wish to communicate.                                     |                                                                                                    |  |  |
|                   | Default: Auto                                                                                                    |                                                                                                    |  |  |
|                   | Home Data Rate                                                                                                    | <b>Description</b>                                                                                                    |  |  |
|                   | Auto                                                                                                    | Uses the 11-Mbps data rate when possible but drops<br>to lower rates when necessary.                                                                                                    |  |  |
|                   | 1 Mbps                                                                                                    | Offers the greatest range but the lowest throughput.                                                                                                    |  |  |
|                   | 2 Mbps                                                                                                    | Offers less range but greater throughput than the<br>1 Mbps Only option.                                                                                                    |  |  |
|                   | 5.5 Mbps                                                                                                    | Offers less range but greater throughput than the<br>2 Mbps Only option.                                                                                                    |  |  |
|                   | 11 Mbps                                                                                                    | Offers the greatest throughput but the lowest range.                                                                                                    |  |  |

*Table 5-7 Home Networking Parameters (continued)*

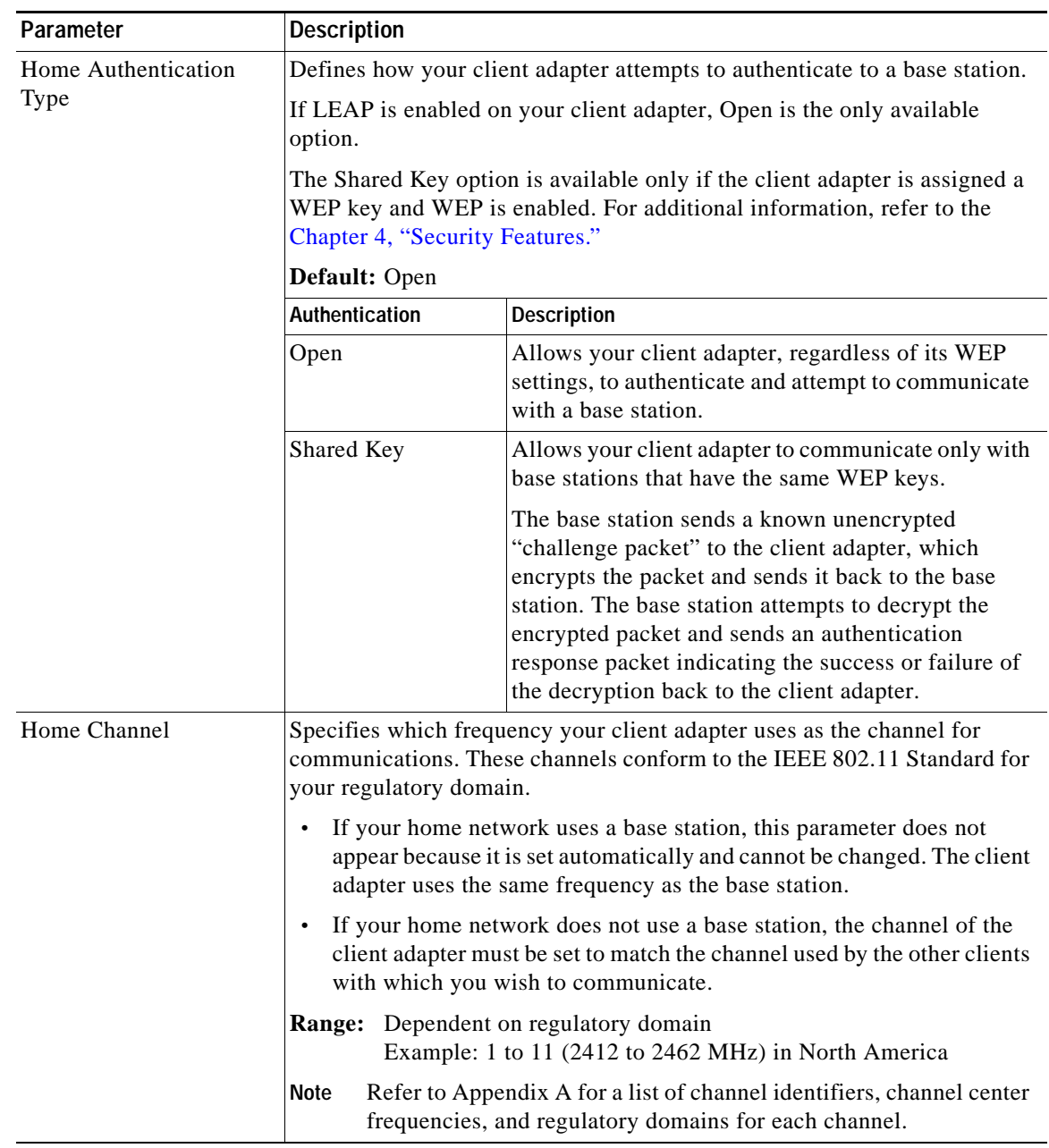

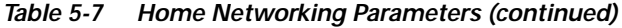

Click **Apply** at the bottom of the Home Networking screen to save any changes you have made.

Go to the ["Specifying a Home Network Configuration"](#page-25-1) section below for instructions on activating a home network configuration.

#### <span id="page-25-1"></span>**Specifying a Home Network Configuration**

After you have set the parameters to prepare your client adapter for use in a home network, you must specify a home network configuration. To do so, follow the instructions below.

- **Step 1** Select **Edit Properties** from the File pull-down menu (see [Figure 5-5 on page 5-8](#page-7-3)) and click the **System Parameters** tab. The System Parameters screen appears (see [Figure 5-6 on page 5-8](#page-7-0)).
- **Step 2** Select **Home Network** under Network.
- **Step 3** Click **Apply** to save this setting.

### <span id="page-25-0"></span>**Turning Your Client Adapter Radio On or Off**

Your client adapter radio can be turned on or off. Turning the radio off prevents the adapter from transmitting RF energy. You might want to turn off the client adapter radio when you are not transmitting data and want to conserve battery power or when you are using a laptop on an airplane and want to prevent the adapter's transmissions from potentially interfering with electronic devices.

If the radio is not turned off, it periodically sends out inquiry packets even if it is not associated to an access point, as required by the 802.11 specification. Therefore, it is important to turn it off around devices that are susceptible to RF interference.

**Note** Your client adapter is not associated while the radio is off.

Follow the steps below to turn the client adapter radio on or off.

- **Step 1** If your client adapter radio is on, select **Radio Off** from the File pull-down menu (see [Figure 5-11](#page-25-2)) or click the **Turn Radio Off** button on the Basic Properties screen (see [Figure 5-12\)](#page-26-1) to turn the radio off.
- **Step 2** If your client adapter radio is off, select **Radio On** from the File pull-down menu or click the **Turn Radio On** button on the Basic Properties screen to turn the radio on.

<span id="page-25-2"></span>*Figure 5-11 File Pull-Down Menu*

| <b>File</b> |           | <b>Edit</b> Windows <b>Help</b>            |                |  |
|-------------|-----------|--------------------------------------------|----------------|--|
|             | Close     |                                            | ж₩             |  |
|             | Status    | Basic properties<br><b>Edit properties</b> | ЖB<br>жE<br>ЖT |  |
|             | Get Info  |                                            | ЖI             |  |
|             | Radio off |                                            | ЖR             |  |
| <b>Quit</b> |           |                                            |                |  |

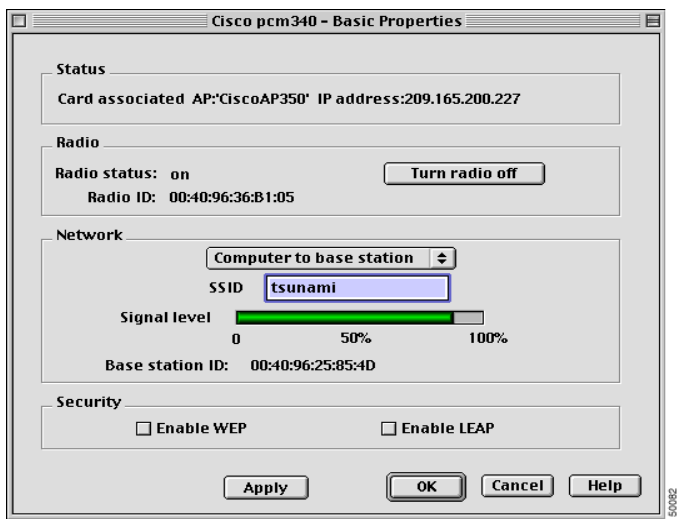

<span id="page-26-1"></span>*Figure 5-12 Basic Properties Screen*

### <span id="page-26-0"></span>**Obtaining System Address and Software Version Information**

To obtain information on system addresses and versions of software, select **Get Info** from the File pull-down menu (see [Figure 5-11 on page 5-26](#page-25-2)). The Info screen (see [Figure 5-13](#page-26-2)) appears.

<span id="page-26-2"></span>*Figure 5-13 Info Screen*

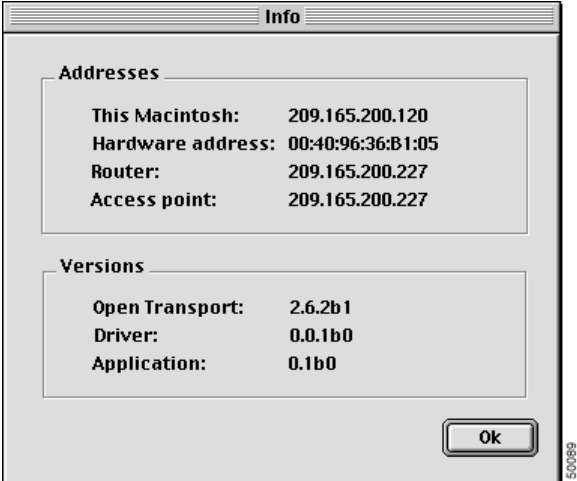

The top of the screen displays the IP address and MAC address of your computer, the IP address of your network's router, and the IP address of the access point. The bottom of the screen displays the version of the open transport software that is used with the driver, the version of the driver, and the version of the pcm3x0PPC client utility.

You can also determine the pcm3x0PPC version by selecting the **apple** icon (see [Figure 5-14\)](#page-27-0) from the menu bar and clicking **About pcm3x0PPC**.

<span id="page-27-0"></span>*Figure 5-14 Apple Pull-Down Menu*

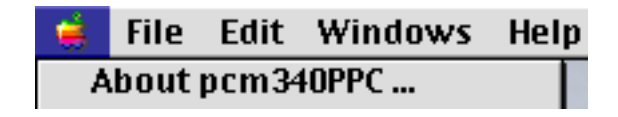

The About pcm3x0PPC screen appears (see [Figure 5-15](#page-27-1)).

<span id="page-27-1"></span>*Figure 5-15 About pcm3x0PPC Screen*

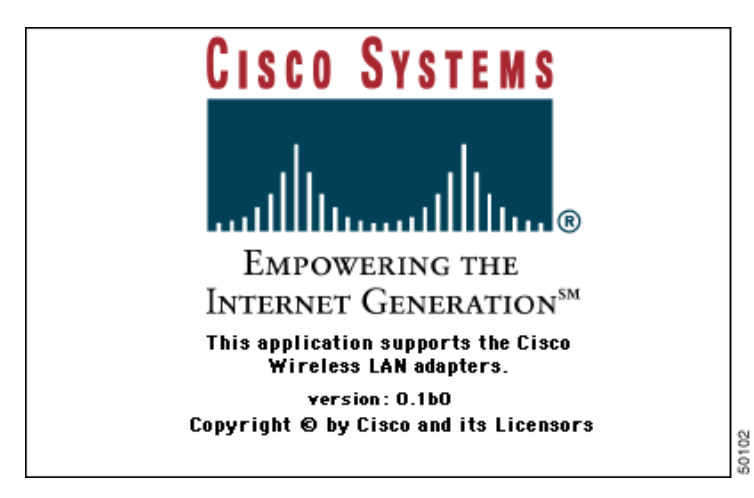